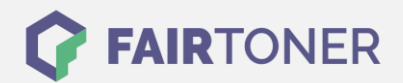

# **Brother TN-2320 Toner Reset**

**Schritt-für-Schritt: So setzen Sie den Toner Ihres Druckers ganz einfach zurück!**

**TROMMEL RESET**

### **Anleitungen zum Brother TN-2320 Toner Reset**

Hier finden Sie die passenden Brother TN-2320 Toner Reset-Anleitungen für Drucker von Brother. Wählen Sie einfach Ihre Druckerserie aus und führen die Schritt-für-Schritt-Anleitung an Ihrem Drucker aus.

### **Brother TN-2320 Toner Reset für Brother HL-L-2300 und Brother HL-L-2320**

Um den Toner im Brother HL Gerät zurückzusetzen, gehen Sie bitte wie folgt vor:

- 1. Die Frontklappe öffnen
- 2. Den Drucker ausschalten
- 3. Die GO-Taste drücken und halten
- 4. Den Drucker wieder einschalten
- 5. Die LEDs "Papier" und "Toner" und "Trommel" leuchten
- 6. Die "Bereit" LED leuchtet nicht
- 7. Die GO-Taste wieder loslassen
- 8. Alle LEDs gehen jetzt aus
- 9. Die GO-Taste jetzt 9x drücken
- 10. Die LEDs "Papier" und "Toner" und "Trommel" leuchten wieder
- 11. Die Frontklappe schließen
- 12. Dann die GO-Taste 5x drücken
- 13. Kurz warten, alle LEDs erlöschen
- 14. Der Drucker geht in den normalen Startmodus

Damit haben Sie im HL Gerät den Brother TN-2320 Toner oder kompatiblen Toner erfolgreich zurückgesetzt.

### **Brother TN-2320 Toner Reset am Brother HL-L-2360 und Brother HL-L-2365**

Um den Seitenzähler im Brother HL Gerät zurückzusetzen, gehen Sie bitte wie folgt vor:

- 1. Die "Menü/OK" Taste drücken
- 2. Im Display erscheint das "Informationsmenü"
- 3. Mit den "Pfeiltasten" das "Setup-Menü" wählen
- 4. "OK" drücken
- 5. Mit den Pfeiltasten "Toner ersetzen" wählen
- 6. Wieder "OK" Taste drücken
- 7. Mit den "Pfeiltasten" "Weiter" wählen
- 8. Mit "OK" bestätigen
- 9. Die Meldung "Ausgeführt" erscheint

Damit haben Sie im HL Gerät den Brother TN-2320 Toner oder kompatiblen Toner erfolgreich zurückgesetzt.

**FAIRTONER.DE ONLINESHOP / SOFORTHILFE / RATGEBER**

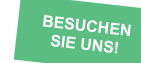

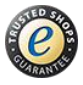

## **RESETANLEITUNG.**

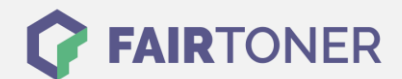

### **Brother TN-2320 Toner Reset für Brother DCP Geräte**

Um das Zählwerk im Brother DCP Gerät zurückzusetzen, gehen Sie bitte wie folgt vor:

- 1. Den Drucker einschalten
- 2. Die "OK" Taste lange drücken
- 3. "Ersetzen" erscheint im Display
- 4. Nun die "Start" Taste drücken
- 5. Die Pfeiltaste nach unten drücken bis "00" erscheint.
- 6. "OK" drücken

Damit haben Sie im DCP Gerät den Brother TN-2320 Toner oder kompatiblen Toner erfolgreich zurückgesetzt.

### **Brother TN-2320 Toner Reset für Brother MFC Geräte**

Um den Seitenzähler im Brother MFC Gerät zurückzusetzen, gehen Sie bitte wie folgt vor:

- 1. Den Drucker einschalten
- 2. Die Frontklappe öffnen
- 3. Die "Menü" Taste so lange drücken bis "Resetmenü" erscheint
- 4. Nun "TNR-HC" auswählen
- 5. Die "Reset" Meldung mit "JA" bestätigen
- 6. Die Frontklappe schließen

Damit haben Sie im MFC Gerät den Brother TN-2320 Toner oder kompatiblen Toner erfolgreich zurückgesetzt.

### **Brother TN-2320 Toner und weiteres Verbrauchsmaterial bei FairToner**

Bei [FairToner](https://www.fairtoner.de/) können Sie auch das passende Verbrauchsmaterial für Ihren Drucker kaufen. Wir führen die passenden [Toner](https://www.fairtoner.de/toner/) und [Trommeln](https://www.fairtoner.de/trommeln/) für Drucker von Brother und auch für viele andere Hersteller.

- [Brother TN-2320 Toner](https://www.fairtoner.de/oem/brother-tn-2320-toner/)
- **[Brother Toner](https://www.fairtoner.de/toner/brother-toner/)**

**FAIRTONER.DE ONLINESHOP / SOFORTHILFE / RATGEBER** • [Brother Trommeln](https://www.fairtoner.de/trommeln/brother-trommeln/)

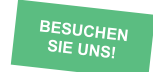

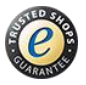